#### GUI v Javě

Jan Faigl

Katedra počítačů Fakulta elektrotechnická České vysoké učení technické v Praze

Přednáška 2

A0B36PR2 – Programování 2

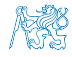

Jan Faigl, 2015 A0B36PR2 – Přednáška 2: GUI v Javě 1 / 48

# Část 1 – Příklad - Generické typy, iterátor

[Příklad - Spojový seznam a vlastní iterátor](#page-4-0)

[Příklad - Spojový seznam a generický typ](#page-10-0)

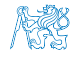

Jan Faigl, 2015 A0B36PR2 – Přednáška 2: GUI v Javě 2 / 48

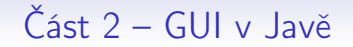

[GUI v Javě](#page-18-0)

[GUI komponenty a kontejnery](#page-23-0)

[Dialogová okna](#page-37-0)

[Události a obsluha událostí z GUI](#page-43-0)

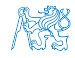

Jan Faigl, 2015 A0B36PR2 – Přednáška 2: GUI v Javě 3 / 48

# Část I

# <span id="page-3-0"></span>[Příklad - Generické typy, iterátor](#page-3-0)

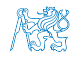

Jan Faigl, 2015 A0B36PR2 – Přednáška 2: GUI v Javě 4 / 48

<span id="page-4-0"></span>[Příklad - Spojový seznam a vlastní iterátor](#page-4-0) **[Příklad - Spojový seznam a generický typ](#page-10-0)** 

#### Obsah

#### [Příklad - Spojový seznam a vlastní iterátor](#page-4-0)

[Příklad - Spojový seznam a generický typ](#page-10-0)

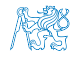

Jan Faigl, 2015 A0B36PR2 – Přednáška 2: GUI v Javě 5 / 48

#### Příklad implementace spojového seznamu

```
Třída LinkedList pro uchování objektů
Implementujeme metody push a print
   public class LinkedList {
       class ListNode {
            ListNode next;
            Object item;
            ListNode(Object item) { ... }
       }
       ListNode start;
       public LinkedList() { ... }
       public LinkedList push(Object obj) { ... }
       public void print() { ... }
   }
                                         lec03/LinkedList
```
#### Příklad použití

```
Do seznamu můžeme přidávat libovolné objekty, např. String
■ Tisk seznamu však realizuje vlastní metodou print
   LinkedList lst = new LinkedList();
   lst.push("Joe");
   lst.push("Barbara");
   lst.push("Charles");
   lst.push("Jill");
```

```
lst.print();
```
**Nyužití konstrukce for-each vyžaduje, aby třída LinkedList** implementovala rozhraní Iterable

```
for (Object o : lst) {
   System.out.println("Object:" + o);
}
```
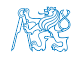

#### Rozhraní Iterable a Iterator

- Rozhraní Iterable předepisuje metodu iterator, která vrací iterátor instanci třídy implementující rozhraní Iterator
- **Iterator** je objekt umožňující postupný přístup na položky seznamu
- Rozšíříme třídu LinkedList o implementaci rozhraní Iterable a vnitřní třídu LLIterator implementující rozhraní Iterator

<http://docs.oracle.com/javase/tutorial/java/javaOO/innerclasses.html>

public class LinkedListIterable extends LinkedList implements Iterable {

private class LLIterator implements Iterator { ... }

```
@Override
       public Iterator iterator() {
         return new LLIterator(start); //kurzor <- start
      } } lec03/LinkedListIterable
Jan Faigl, 2015 A0B36PR2 – Přednáška 2: GUI v Javě 8 / 48
```
#### Implementace rozhraní Iterator

```
Rozhraní Iterator předepisuje metody hasNext a next
          private class LLIterator implements Iterator {
             private ListNode cur;
             private LLIterator(ListNode cur) {
                this.cur = cur; // nastaveni kurzoru
             }
             @Override
             public boolean hasNext() {
                return cur != null;
             }
             @Override
             public Object next() {
                if (cur == null) {
                   throw new NoSuchElementException();
                }
                Object ret = cur.item;
                cur = cur.next; //move forward
                return ret;
             }
          } lec03/LinkedListIterable
Jan Faigl, 2015 A0B36PR2 – Přednáška 2: GUI v Javě 9 / 48
```
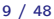

lec03/LinkedListDemo

#### Příklad využití iterátoru v příkazu for-each

■ Nahradíme implementace LinkedList za LinkedListIterable

```
// LinkedList lst = new LinkedList();
LinkedListIterable lst = new LinkedListIterable():
lst.push("Joe");
lst.push("Barbara");
lst.push("Charles");
lst.push("Jill");
lst.print();
for (Object o : lst) {
   System.out.println("Object:" + o);
}
```
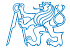

Jan Faigl, 2015 A0B36PR2 – Přednáška 2: GUI v Javě 10 / 48

<span id="page-10-0"></span>[Příklad - Spojový seznam a vlastní iterátor](#page-4-0) [Příklad - Spojový seznam a generický typ](#page-10-0)

#### Obsah

#### [Příklad - Spojový seznam a vlastní iterátor](#page-4-0)

[Příklad - Spojový seznam a generický typ](#page-10-0)

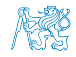

Jan Faigl, 2015 A0B36PR2 – Přednáška 2: GUI v Javě 11 / 48

#### Spojový seznam specifických objektů

Do spojového seznamu LinkedList můžeme ukládat libovolné objekty, což má i přes své výhody také nevýhody:

- Nemáme statickou typovou kontrolu prvků seznamu
- Musíme objekty explicitně přetypovat, například pro volání metody toNiceString objektu Person

```
public class Person {
   private final String name;
   private final int age;
   public Person(String name, int age) { ... }
   public String toNiceString() {
      return "Person name: " + name + " age: " + age;
   }
}
```
#### Příklad přetypování na Person

```
LinkedListIterable lst = new LinkedListIterable();
lst.push(new Person("Joe", 30));
lst.push(new Person("Barbara", 40));
lst.push(new Person("Charles", 50));
lst.push(new Person("Jill", 60));
for (Object o : lst) {
```

```
System.out.println("Object: " + ((Person)o).
toNiceString());
```
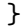

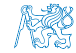

# Generický typ

- Využitím generického typu můžeme předepsat konkrétní typ objektu
- Vytvoříme proto LinkedList přímo jako generický typ deklarací class LinkedListGeneric<E> a záměnou Object za E

```
%s/Object/E
public class LinkedListGeneric<E> {
   class ListNode {
      ListNode next;
      E item;
      ListNode(E item) { ... }
   }
   ListNode start
   public LinkedListGeneric() { ... }
   public LinkedListGeneric push(E obj) { ... }
   public void print() { ... }
}
                                  lec03/LinkedListCeneric
```
#### Generický typ – Iterable a Iterator

**Podobně upravíme odvozený iterátor a doplníme typ také** v rozhraní Iterable a Iterator

public class LinkedListGenericIterable<E> extends LinkedListGeneric<E> implements Iterable<E> {

```
// vnitni trida pro iterator
private class LLIterator implements Iterator<E> { ... }
```

```
@Override
public Iterator iterator() {
   return new LLIterator(start);
}
                              lec03/LinkedListGenericIterable
```
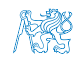

}

#### Generický typ – Iterator

**Implementace iterátoru je identická jako v případě** LinkedListIterable

```
private class LLIterator implements Iterator<E> {
```

```
private ListNode cur;
                private LLIterator(ListNode cur) {
                   this.cur = cur:
                }
                @Override
                public boolean hasNext() {
                   return cur != null;
                }
                @Override
                public E next() {
                    if (cur == null) {
                       throw new NoSuchElementException();
                    }
                    E ret = cur.item;
                    cur = cur.next; //move forward
                   return ret;
                }
             }
                                           lec03/LinkedListGenericIterable
Jan Faigl, 2015 \frac{1}{2} and \frac{1}{2} and \frac{16}{48} and \frac{16}{48} and \frac{16}{48} and \frac{16}{48}
```
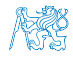

#### Příklad použití

```
LinkedListGenericIterable<Person> lst = new
   LinkedListGenericIterable();
```

```
lst.push(new Person("Joe", 30));
lst.push(new Person("Barbara", 40));
lst.push(new Person("Charles", 50));
lst.push(new Person("Jill", 60));
```

```
lst.print();
for (Person o : lst) {
   System.out.println("Object: " + o.toNiceString());
}
```
lec03/LinkedListGenericDemo

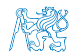

# <span id="page-17-0"></span>Část II [GUI v Javě](#page-17-0)

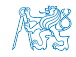

Jan Faigl, 2015 **AOB36PR2 – Přednáška 2: GUI v Javě** 18 / 48

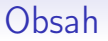

#### <span id="page-18-0"></span>[GUI v Javě](#page-18-0)

[GUI komponenty a kontejnery](#page-23-0)

[Dialogová okna](#page-37-0)

[Události a obsluha událostí z GUI](#page-43-0)

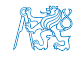

Jan Faigl, 2015 A0B36PR2 – Přednáška 2: GUI v Javě 19 / 48

#### Grafické uživatelské rozhraní

- GUI Graphical User Interface
- Zásadním způsobem ovlivňuje použitelnost, přívětivost aplikace a také produktivitu
- Elegantní návrh s intuitivní a konzistentní funkcionalitou
- Respektujte styl a zvyklosti uživatele

Cílová skupina laik vs expert

- **Jednoduchost bývá zpravidla lepší než složité komponenty** Vytvořit jednoduché a dobře použitelní rozhraní je zpravidla výrazně časově náročnější než se na první pohled zdá.
- Klíčová je zpětná vazba od uživatelů a testování

"Testováno na lidech!"

Návrh dobrého rozhraní je o rozložení grafických prvků, volbě barev a tvarů, vizualizačních efektech, písmu, . . .

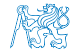

#### Grafické uživatelské rozhraní

- GUI Graphical User Interface
- Zásadním způsobem ovlivňuje použitelnost, přívětivost aplikace a také produktivitu
- Elegantní návrh s intuitivní a konzistentní funkcionalitou
- Respektujte styl a zvyklosti uživatele

Cílová skupina laik vs expert

- **Jednoduchost bývá zpravidla lepší než složité komponenty** Vytvořit jednoduché a dobře použitelní rozhraní je zpravidla výrazně časově náročnější než se na první pohled zdá.
- Klíčová je zpětná vazba od uživatelů a testování

"Testováno na lidech!"

Návrh dobrého rozhraní je o rozložení grafických prvků, volbě barev a tvarů, vizualizačních efektech, písmu, . . .

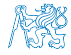

#### Programování a tvorba grafického rozhraní

- Z programátorského hlediska se však vždy v podstatě jedná o zadání vstupu a prezentaci výstupu
- Pro interakci s uživatelem lze využít sadů základních grafických komponent tzv. Widgets
- Softwarová knihovna pro tvorbu rozhraní se nazývá Widget toolkit nebo grafický toolkit
- Klíčem k jednoduchosti, použitelnosti a také přenositelnosti mezi platformami je unifikace grafických prvků
- Velkou výhodou Javy je, že knihovny pro grafické prvky jsou součástí standardního JDK

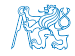

# Grafické knihovny v Javě

AWT – Abstract Window ToolKit (První gui v Javě – heavyweight)

Vykreslování zajišťuje hostitelská platform, na které běží JVM Vykreslování je tak rychlejší, ale vše nemusí fungovat identicky na jiných platformách

Swing – Výrazné rozšíření (a zlepšení) GUI (oproti AWT)

- **Doporučené standardní GUI v Javě**
- $\blacksquare$  Look $\&$ Feel je platformově nezávislý a respektuje i18n

```
i18n – i-internationalizatio-n
```
Důsledné oddělení modelu od pohledu

<http://docs.oracle.com/javase/tutorial/uiswing>

- JavaFX nový GUI ToolKit (následovník Swing)
	- Styl vzhledu přes CSS HMTL rendering engine (WebKit)

<http://docs.oracle.com/javase/8/javase-clienttechnologies.htm>

■ SWT – Standard Widget Tookit (Eclipse)

**Platformově závislý, ale unifikuje vzhled** 

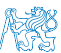

<https://www.eclipse.org/swt>

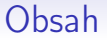

#### <span id="page-23-0"></span>[GUI v Javě](#page-18-0)

[GUI komponenty a kontejnery](#page-23-0)

[Dialogová okna](#page-37-0)

[Události a obsluha událostí z GUI](#page-43-0)

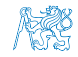

Jan Faigl, 2015 A0B36PR2 – Přednáška 2: GUI v Javě 23 / 48

# Základní prvky grafického rozhraní

- **Komponenty** tlačítka, textová pole, menu, posuvníky,  $\dots$
- Kontejnery komponenty, do kterých lze vkládat komponenty Například pro rozdělení plochy a volbu rozmístění
- Správce rozvržení (Layout manager) rozmísťuje komponenty v ploše kontejneru
- Interakce s uživatelem dále zpravidla vyžaduje mechanismus událostí a jejich zachytávání

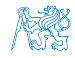

# AWT a Swing

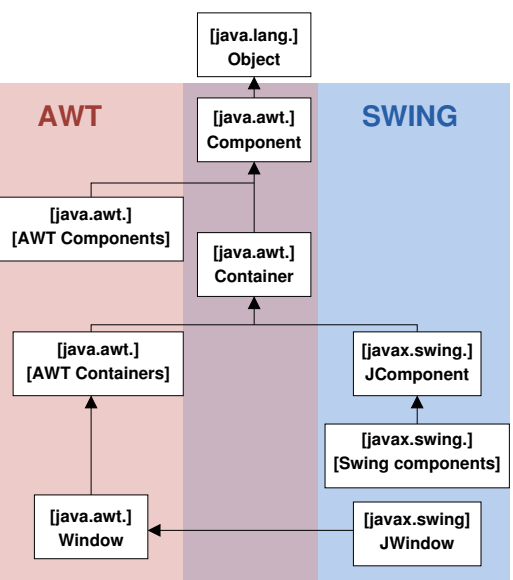

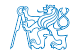

Jan Faigl, 2015 A0B36PR2 – Přednáška 2: GUI v Javě 25 / 48

#### Základní součásti GUI

**Komponenty a dialogové prvky** 

javax.swing

- Tlačítka, text, textová pole, seznamy, přepínače
- Společné metody pro velikost, barvu, umístění textu, . . .
- Kontejnery (v oknech, která zpravidla řeší prostředí OS)

javax.swing

Komponenty obsahují komponenty

Komponenty musí být umístěny v kontejneru

- Kontejnery se vkládají do oken
- $\blacksquare$  JFrame obecný kontejner
- **JPanel** kontejner po jednoduché komponenty
- **Layout Manager Správce rozmístění**

javax.swing a java.awt

- **Definuje pozici komponent v kontejneru**
- Relativní k okrajům, pevná pozice, v mřížce, . . .
- **Určuje vzhled a chování aplikace**
- Events Obsluha událost (java.awt.event)

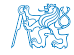

Jan Faigl, 2015 A0B36PR2 – Přednáška 2: GUI v Javě 26 / 48

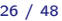

#### Přehled základních grafických komponent

#### Komponenty

- JLabel Zobrazení popisku, bez generování události
- JButton Tlačítko s událostí kliknutí na tlačítko
- JTextField Zadání textu
- JPasswordField Zadání textu (hesla), vložené znaky se zobrazují jako hvězdičky
- **JList Seznam položek, možnost vybrat jednu nebo více položek**
- JComboBox Rozevírací seznam položek, klepnutím na položku se generuje událost
- JCheckBox Zaškrtávací políčko, prvek je/není vybrán
- JRadioButton Přepínač, výběr z možností

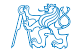

#### Kontejnery a správce rozvržení

JFrame – Kontejner s ohraničením a záhlavím

<http://docs.oracle.com/javase/tutorial/uiswing/components/panel.html>

**JPanel** – Kontejner bez ohraničení, implicitně rozmístění FlowLayout Může být jednodušší na použití

<http://docs.oracle.com/javase/tutorial/uiswing/components/frame.html>

**Layout Manager (správce rozvržení)** 

- $\mathbf{r}$ BorderLayout – Rozmístění podle okrajů okna (panelu/kontejneru)
- BoxLayout Rozmístění do podkontejnerů, sdružování komponent
- FlowLayout Rozmístění zleva doprava a shora dolů
- GridLayout Rozmístění do pevné mřížky

<http://docs.oracle.com/javase/tutorial/uiswing/layout/visual.html>

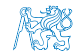

#### Správci rozmístění komponent – Layout Manager

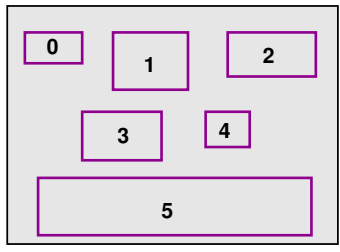

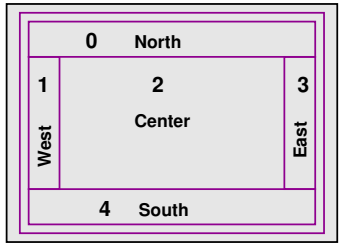

#### FlowLayout BorderLayout

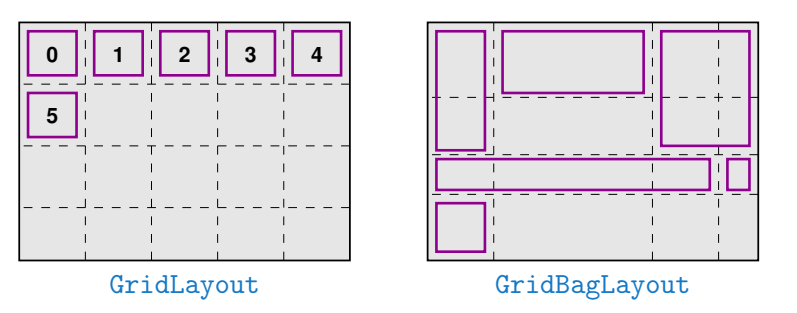

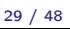

#### Příklad okna a vložení komponenty (JLabel)

```
Hello World
JFrame Swing – "Hello World"
  // okno a jeho titulek
  JFrame frame = new JFrame("HelloWorldSwing");
  frame.setDefaultCloseOperation(JFrame.EXIT_ON_CLOSE);
  JLabel label = new JLabel("Hello World");
  frame.getContentPane().add(label, BorderLayout.NORTH);
  frame.pack(); //nastav velikost okna
  frame.setVisible(true); //zobrazi okno
```
Metoda demo v lec02/GuiDemoComponents

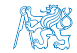

C Radio2

▲ ≣

⊋

# Řídicí komponenty 1/2

#### **■ Tlačítka**

- $\blacksquare$  JButton "zvonková"
- JToggleButton přepínací
- JCheckBox zaškrtávací
- JRadioButton a ButtonGroup

<http://docs.oracle.com/javase/tutorial/uiswing/components/button.html>

#### JList – seznam

SINGLE\_SELECTION, SINGLE\_INTERVAL\_SELECTION, MULTIPLE\_INTERVAL\_SELECTION

<http://docs.oracle.com/javase/tutorial/uiswing/components/list.html>

<http://docs.oracle.com/javase/tutorial/uiswing/components/combobox.html>

■ JComboBox – seznam rozbalovací

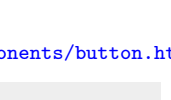

**Button JToggleButtor CheckBox** 

\* Radio3

Item  $-5$ 

Item - 6

ltem - 7

Radio:

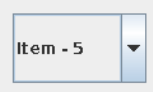

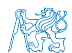

lec02/GuiDemoComponents

Jan Faigl, 2015 A0B36PR2 – Přednáška 2: GUI v Javě 31 / 48

# Řídicí komponenty 2/2

- JTextField vstupní pole pro data (editovatelné nebo needitovatelné)
	- TextArea

<http://docs.oracle.com/javase/tutorial/uiswing/components/textfield.html>

- JMenuBar, JMenu, JMenuItem
	- JRadioButtonMenuItem, п ButtonGroup

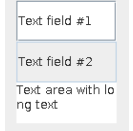

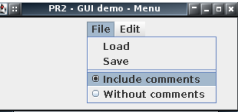

<http://docs.oracle.com/javase/tutorial/uiswing/components/menu.html>

JSlider

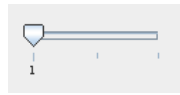

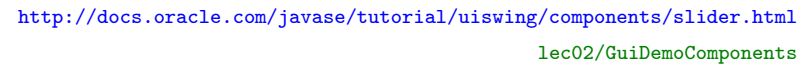

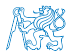

# Vlastní grafika v Javě – Plátno (Canvas)

- Základní třídy java.awt.Graphics, java.awt.Graphics2D
- **Již od JDK ver. 1.2** Základní možnosti třídy Graphics: Již od JDK ver. 1.2
	- Kreslení základních 2D objektů (grafických primitiv)
	- Vykreslování textu a obrázků
	- Nastavování a testování barev, fontů, ořezání, . . .
- Okamžik zobrazení "není" časově určen
- Kreslit lze v komponentách JPanel a JFrame
- Vykreslování probíhá v grafickém kontextu tvořeného třídou **Graphics** 
	- Grafický kontext je parametrem (zděděné) metody Container.paint(Graphics g), ve které probíhá vlastní kreslení do kontextu ("plátna")
	- Definuje počáteční vykreslení, nevolá se přímo Třída Graphics je abstraktní, předávaný objekt g je "automatický" objekt, o který se nestaráme.
- **P**řekreslování je realizováno metodami repaint a update

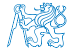

<http://docs.oracle.com/javase/tutorial/uiswing/painting>

#### Příklad vykreslení grafických primitiv 1/3

```
public class Canvas extends JFrame {
   public Canvas() {
      setTitle("PR2 Demo Canvas");
      setSize(640, 480);
      setVisible(true);
      setDefaultCloseOperation(JFrame.EXIT_ON_CLOSE);
   }
   @Override
```

```
public void paint(Graphics g) { ... }
}
```

```
lec03/Canvas
```
# Příklad vykreslení grafických primitiv 2/3

```
@Override
    public void paint(Graphics g) {
       Graphics2D g2d = (Graphics2D) g;
       g2d.setColor(Color.RED);
       g2d.fillOval(110, 210, 30, 30);
       g2d.drawOval(360, 320, 30, 30);
       g2d.setColor(Color.BLUE);
       g2d.fillRect(150, 50, 30, 30);
       g2d.drawPolygon(
             new int[]{200, 250, 300, 290, 180},
             new int[]{150, 200, 180, 210, 240},
             5);
       g2d.draw(new Ellipse2D.Double(320, 240, 30, 30));} lec03/Canvas
Jan Faigl, 2015 A0B36PR2 – Přednáška 2: GUI v Javě 35 / 48
```
#### Příklad vykreslení grafických primitiv 3/3

```
public class DemoGuiCanvas {
```

```
public void demo() {
   Canvas canvas = new Canvas();
   canvas.show();
}
```

```
public static void main(String[] args) {
   DemoGuiCanvas gui = new DemoGuiCanvas();
   gui.demo();
}
```
}

lec03/DemoGuiCanvas

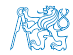

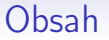

#### <span id="page-37-0"></span>[GUI v Javě](#page-18-0)

[GUI komponenty a kontejnery](#page-23-0)

[Dialogová okna](#page-37-0)

[Události a obsluha událostí z GUI](#page-43-0)

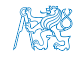

Jan Faigl, 2015 A0B36PR2 – Přednáška 2: GUI v Javě 37 / 48

#### Dialogové okno

- Dialogové okno je dočasné "nezávislé" okno zpravidla vyžadující interakci uživatele
- Slouží pro informování uživatele nebo pro získání uživatelské vstupu

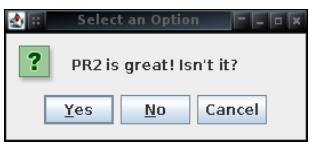

<http://docs.oracle.com/javase/tutorial/uiswing/components/dialog.html>

**Je možné je vyvolat metodami třídy JOptionPane**, např.

- showMessageDialog
- showConfirmDialog
- showInputDialog

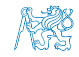

#### Příklad dialogového okna

import javax.swing.JOptionPane;

JOptionPane.showMessageDialog(null, "Message");

int answr =  $//0 - Yes, 1 - No, 2 - Cancel$ JOptionPane.showConfirmDialog(null, "Config?");

String str = JOptionPane.showInputDialog(null, "Entry"); lec03/DemoDialog

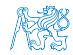

# Dialog zobrazení informace

#### **Zobrazení informace můžeme anotovat podle významu**

- ERROR MESSAGE
- INFORMATION\_MESSAGE
- WARNING MESSAGE
- QUESTION\_MESSAGE
- **PLAIN\_MESSAGE**

```
int response = JOptionPane.showConfirmDialog(null, "PR2 is great
         ! Isn't it?");
     switch (response) {
        case 0:
           JOptionPane.showMessageDialog(null, "You are right!",
                "Confirm", JOptionPane.PLAIN_MESSAGE);
           break;
        case 1:
           JOptionPane.showMessageDialog(null, "You are wrong!",
                "Error", JOptionPane.ERROR_MESSAGE);
           break;
        case 2:
           JOptionPane.showMessageDialog(null, "You should know!",
                "Warn", JOptionPane.WARNING_MESSAGE);
           break;
     } lec03/DemoDialog
Jan Faigl, 2015 A0B36PR2 – Přednáška 2: GUI v Javě 40 / 48
```
# Modalita dialogových oken

- Modalita dialogu určuje, zda-li dialogové okno blokuje ostatní okna
- Dialog.ModalityType
	- **APPLICATION MODAL**
	- DOCUMENT\_MODAL
	- MODELESS
	- TOOLKIT\_MODAL
- Volíme dle typu aplikace a dialogu např.:
	- Jedno hlavní okno, ostatní dialogová okna slouží pro zadání vstupu nebo informování uživatele (např. výběr souboru), po uzavření přecházíme do hlavního okna
	- Více "hlavních" oken, kterými procházíme a vždy pracujeme pouze s jedním oknem
	- Více "plovoucích" nezávislých oken

**Modeless** 

<http://docs.oracle.com/javase/tutorial/uiswing/misc/modality.html>

Jan Faigl, 2015 A0B36PR2 – Přednáška 2: GUI v Javě 41 / 48

#### Příklad modálního a nemodálního okna

```
final JFrame parent = new JFrame("Parent Frame");
parent.setLayout(new FlowLayout());
parent.setDefaultCloseOperation(JFrame.EXIT_ON_CLOSE);
parent.setBounds(100, 100, 300, 200);
parent.add(new JButton("Button"));
parent.setVisible(true);
JDialog dialog1 = new JDialog(parent, "Modeless Dialog");
dialog1.setBounds(200, 200, 300, 200);
dialog1.setVisible(true);
JDialog dialog2 = new JDialog(parent,
      "Document-Modal Dialog",
      Dialog.ModalityType.DOCUMENT_MODAL);
dialog2.setBounds(300, 300, 300, 200);
dialog2.setVisible(true);
```
lec03/DemoModality

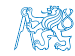

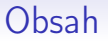

#### <span id="page-43-0"></span>[GUI v Javě](#page-18-0)

[GUI komponenty a kontejnery](#page-23-0)

[Dialogová okna](#page-37-0)

[Události a obsluha událostí z GUI](#page-43-0)

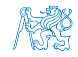

Jan Faigl, 2015 A0B36PR2 – Přednáška 2: GUI v Javě 43 / 48

#### Zpracování událostí

- Interakce uživatele s rozhraním vyvolává události, na které je potřeba reagovat
- Dialogová okna (modální) představují synchronní mechanismus, kdy je běh aplikace "pozastaven" a aplikace čeká na uživatelský vstup
- Zpravidla, chceme uživatelům umožnit vyšší interaktivitu a s tím související "nezávislé" generování událostí
- Generované události je však nutné zpracovávat

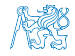

#### Obsluha událostí

- Mechanismus reakce na akci uživatele, např.
	- Stisk tlačítka, zadání textu, pohyb kurzoru Množinu možných typů událostí definuje Toolkit a souvisí s rozhraním (uživatelským) počítače
- **Pro každou komponentu je nutné** 
	- 1. Deklarovat typ zachytávané událost, kterou chceme zpracovávat
	- 2. Určit "posluchače", který má událost obsloužit
- Akcí uživatele vznikne událost, která je objektem Javy
- Zachycené události
	- **E** jsou zpracovány (obslouženy) "posluchači" (listener)
		- Třídami s uživatelskými metodami pro reakci na událost
	- **nosluchači**", které implementují rozhraní "naslouchání" Tj. musejí mít schopnost naslouchat dané události

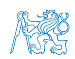

Obsluha souvisí s tzv. Event-driven programováním, které je náplní 4. přednášky

Jan Faigl, 2015 A0B36PR2 – Přednáška 2: GUI v Javě 45 / 48

#### Příklad zpracování stisku tlačítka

```
JFrame frame = new JFrame("PR2 - GUI button click demo");
Container pane = frame.getContentPane();
JButton printButton = new JButton("Print");
printButton.addActionListener(new ActionListener() {
   public void actionPerformed(ActionEvent e) {
      System.out.println("User click to print");
   }
});
JButton exitButton = new JButton("Quit");
exitButton.addActionListener(new ActionListener() {
   public void actionPerformed(ActionEvent e) {
      System.out.println("User click to exit");
      System.exit(0);
   }
});
pane.add(printButton);
pane.add(exitButton);
```
lec03/DemoButtonEvent

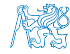

# Shrnutí přednášky

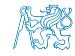

Jan Faigl, 2015 **And Audit ACCOM** A0B36PR2 – Přednáška 2: GUI v Javě 47 / 48

#### Diskutovaná témata

- <span id="page-48-0"></span>GUI v Javě
- Komponenty a kontejnery
- Dialogová okna (modalita)
- **Události a obsluha událostí (nástin)**

Příště: GUI v Javě a událostmi řízené programování

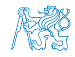

Jan Faigl, 2015 A0B36PR2 – Přednáška 2: GUI v Javě 48 / 48

#### Diskutovaná témata

- GUI v Javě
- Komponenty a kontejnery
- Dialogová okna (modalita)
- **Události a obsluha událostí (nástin)**

Příště: GUI v Javě a událostmi řízené programování (Even-Driven Programming)

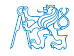